# eForms & Grant Personnel

The Office of Research and Scholarship

Research@UTTyler.edu

903-565-5858

The University of Texas at

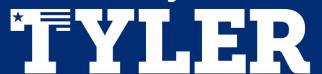

# Agenda

Terminology eForms Overview Create a New eForm Person of Interest (POI) Create a New Appointment Contract Additions & Changes Create a New Position eForms Features Managing eForms Workflow Managing eForms for Approvers **Student Workers** 

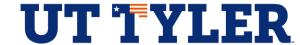

# **Terminology**

- **Employee ID:** A unique 10-digit number assigned to an employee.
- **Empl Record:** Unique number assigned to each job an employee holds (empl record 0, 1, 2, etc.).
- **Empl Class:** employee class is an employee categorization field used to identify an appointment type.
- Full Time Equivalent (FTE): Ratio of total hours against a full-time position. (e.g. 1.0=40hrs / .75=32hrs / .5=20hrs)
- **Job Code:** Defines job titles and related classifications such as: FLSA, compensation rate ranges, etc. (all job codes are 5 digits).
- **Effective Date:** This date indicates when an action should occur.
- **Person of Interest (POI):** Individuals with a relationship to a campus but not a traditional "employee" or "worker".

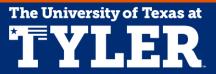

# **Terminology**

- Earning Code: Includes components of compensation and are used by Payroll to calculate gross pay.
- Pay Group: Defines many of the benefits and earnings.
- **Search Match:** A feature that allows you to search and identify existing employee IDs across PeopleSoft instances.
- **ChartField:** Fields used for accounting information in PeopleSoft. The grouping of ChartField Values is referred to as a "ChartField String".
- Funds Checking: A process used to ensure there is adequate funding to cover an expense.
- **Department Budget Table (DBT):** The distribution table that maintains the funding source(s) for each paid position.
- Budgetary Account: Used to record budget information.

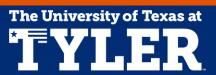

#### What are eForms?

- A PeopleSoft enhancement to process various Human Resources actions that eliminates paper forms
- Streamlines the entire process for completing an approving organizational and personnel transactions
- Forms that allow electronic approval routing, capturing, and updating of data, auditing, and reporting

#### How does it work?

- Department submits an electronic form (eForm) to request organizational or personnel updates
- eForm electronically routes to the appropriate approvers then to Human Resources for final review and approval
- Once the eForm is final approved and processed, the data is updated in PeopleSoft

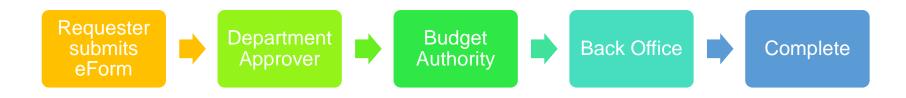

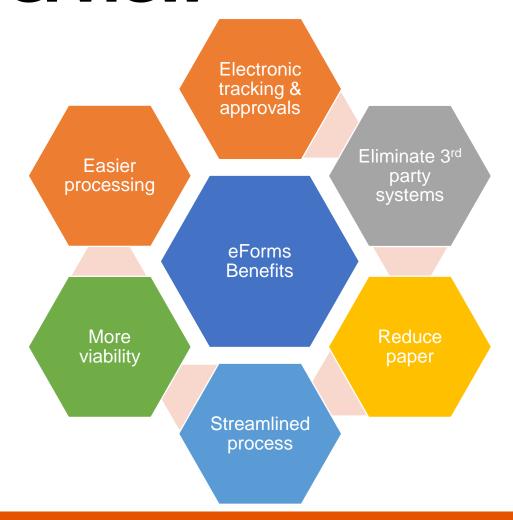

#### **Types of eForms:**

| Action Type                    | Example                                                               |
|--------------------------------|-----------------------------------------------------------------------|
| Appointment                    | Hire, rehire a new or existing employee (includes external transfers) |
| Contract Additions and Changes | Create a new contract and/or change an existing contract              |
| Person of Interest             | Add person of Interest to a POI position                              |
| New Position                   | Create a brand-new position                                           |

#### Who will use eForms?

- Requesters: department users with ability to create new and view existing eForms
- Approvers: department heads, managers, or "Reports To" who are able to view and approve submitted eForms
- Back Office Approver: processing office approvers—Human Resources, Budgets Office, Grants & Research, Financial Aid, etc.
- Reviewers: department users that have the ability to view eForms saved/submitted within their department (view access only)

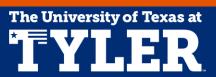

The University of Texas at

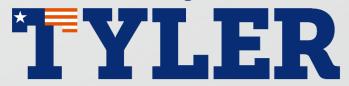

From the Employee Self-Service Home Screen click the "eForms" tile.

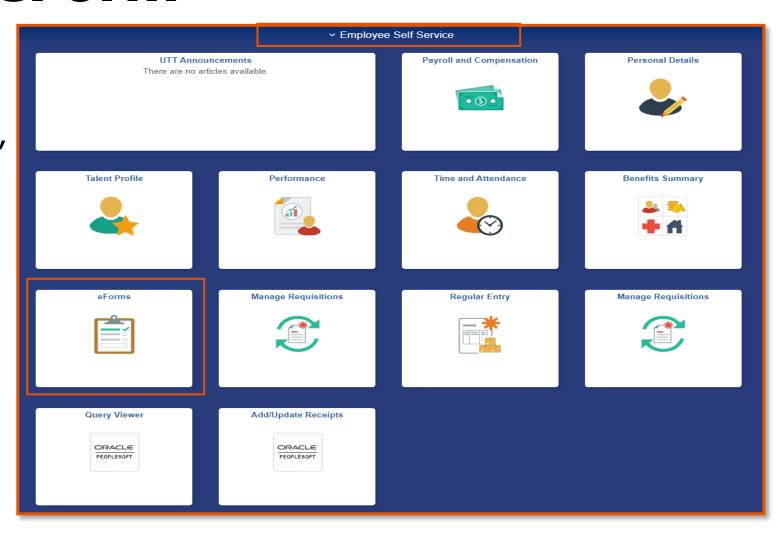

Click "Create New Request" on the side menu.

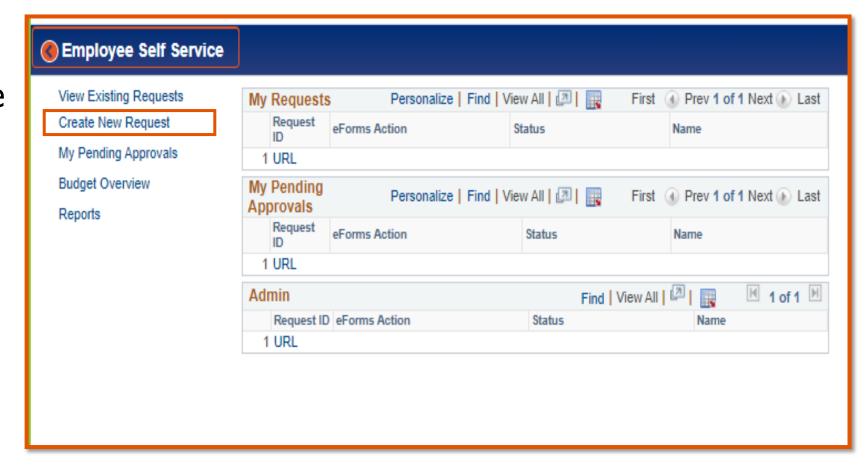

Complete the requested information. Your contact information should be automatically populated in the "Entered By" section.

Then click "Add".

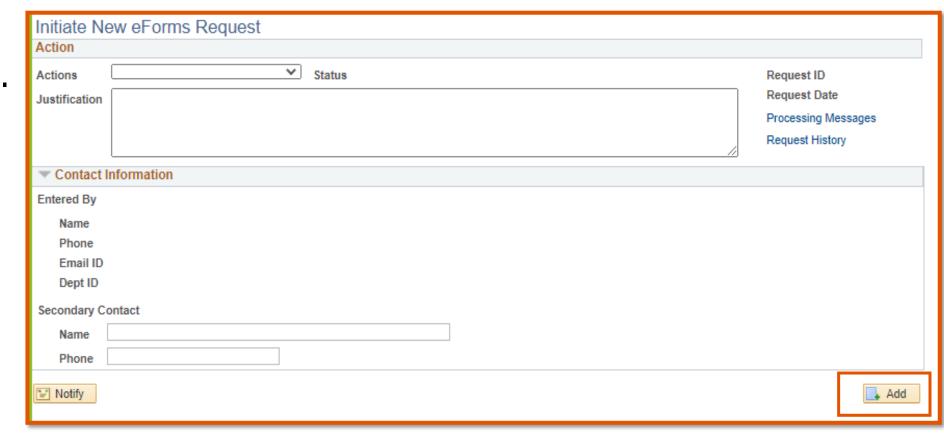

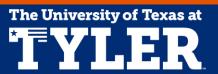

# Person of Interest (POI)

The University of Texas at

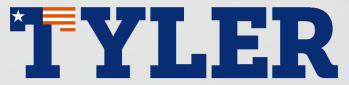

# Person of Interest (POI)

- Person of Interest (POI) is an individual performing work for the university (unpaid non-traditional employee)
  - Visiting researchers or students
  - Volunteers
  - Perspective employees
  - Independent contractors
- You use the "Create New Request" eForm to create a POI.

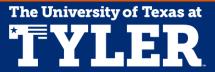

# Create a New Appointment

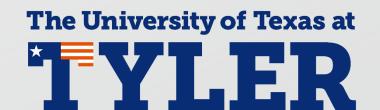

# Create a New Appointment

- The "Create New Request" eForm is also used to assign an incumbent into a position, including:
  - New hire
  - Rehires
  - External transfers
  - Person of Interest

# **Contract Additions & Changes**

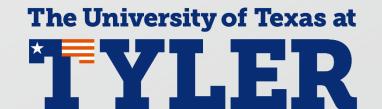

# **Contract Additions & Changes**

- Contracts are used to pay an employee's salary, or contracted amount, within a specified date range (typically used for faculty)
- Once the contracted amount has been paid-payroll is stopped but the employee remains "active"
- The "Create New Request" eForm can be used to create a new contract or update an existing contract.

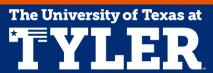

## **Create a New Position**

The University of Texas at YILER

#### **Create a New Position**

- The "Create New Request" eForm will be used to create a new position
- Allows department users to request a new position that does not already exist

## eForms Features

The University of Texas at

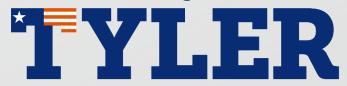

#### eForms Features- Search Match

- The search match feature is used to find existing employees and/or students
- Used to search existing employees from the following campuses:
  - UT Arlington
  - El Paso
  - UT Permian Basin
  - UT San Antonio
  - UT Tyler
  - UT System
- Search match should always be used when appointing an employee

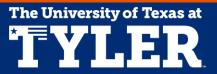

#### eForms Features- Search Match

1. Starting from the eForm request "Employee Information" section, click "Search".

2. Enter the employee information (e.g. Name, DOB, SSN) and click "Search".

3. If match is found, click "Select" otherwise click "Cancel".

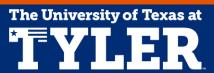

## eForms Features- Clean Address

- 1. Starting from the eForm request "Proposed Personal Information" section, click "Clean Address".
- 2. Enter the address, if not already entered, click "Validate Address" link and then click "OK".
- 3. Message box may appear stating the address is being verified, click "OK".

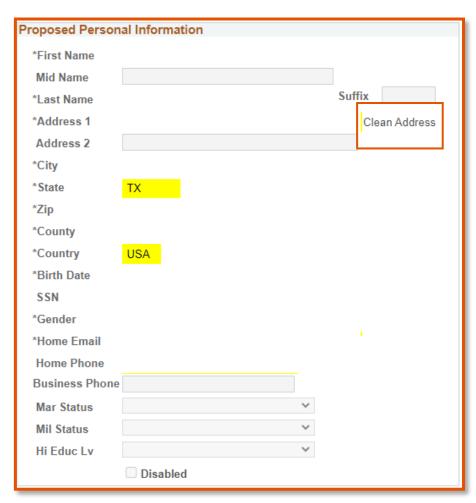

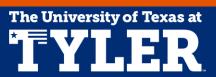

# eForms Features- Budget Overview

- The eForms Budget Overview feature allows users to view their department's budget
- Accessible within the eForm upon Save/Submit
- Direct page allows users to view all the department's cost centers and/or sponsored projects
- To access this from the home page select "Accounting & Financial Reports"
- Click the "Budgets Overview" tile

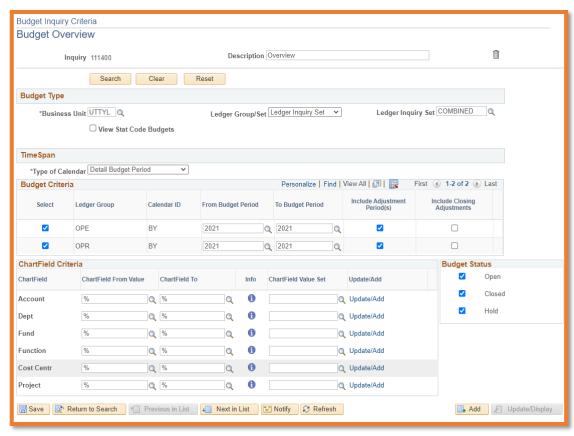

# eForms Features- Budget Overview

 When an eForm is Saved or Submitted, the "Check Funds" page displays budget information

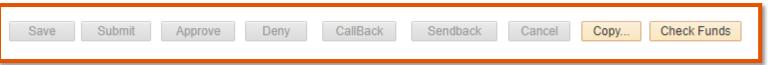

Blue = the current pending eForm

Pink = other pending eForm requests

Yellow = insufficient funds

Red = overall budget overdrawn

|            | Cost Center |                          |              |           |               |              |            |               |               |              |                |                     |           |
|------------|-------------|--------------------------|--------------|-----------|---------------|--------------|------------|---------------|---------------|--------------|----------------|---------------------|-----------|
| Request ID | Account     | Account Descr            | Budget       | Assoc Rev | Expenses      | Encumbrance  | Pre-Encumb | Available Bal | Requested Amt | Actuals Paid | Current Encumb | Additional<br>Funds | Net Balan |
|            | A1000       | Staff Salaries           | 1,227,733.03 | 0.00      | -625,076.65   | 445,787.75   | 0.00       | 156,868.63    | 49,528.54     | 20,549.90    | 14,678.48      | 14,300.16           | 142,      |
| 00094396   | 51201       | SW Classified            | 0.00         | 0.00      | 0.00          | 0.00         | 0.00       | 0.00          | 14,024.40     | 0.00         | 0.00           | 14,024.40           |           |
| 00122515   | 51101       | SW Admin Prof            | 0.00         | 0.00      | 0.00          | 0.00         | 0.00       | 0.00          | 23,761.36     | 0.00         | 0.00           | 23,761.36           |           |
| 00194528   | 51101       | SW Admin Prof            | 0.00         | 0.00      | 0.00          | 0.00         | 0.00       | 0.00          | 11,742.78     | 20,549.90    | 14,678.48      | -23,485.60          |           |
|            | A1200       | Wages                    | 50,000.00    | 0.00      | -34,848.05    | 0.00         | 0.00       | 15,151.95     | 356.48        | 0.00         | 0.00           | 356.48              | 14,7      |
| 00014173   | 51210       | SW Classified<br>Temp    | 0.00         | 0.00      | 0.00          | 0.00         | 0.00       | 0.00          | 356.48        | 0.00         | 0.00           | 356.48              |           |
|            | A2000       | Faculty & TA<br>Salaries | 3,641,942.70 | 0.00      | -2,560,277.60 | 771,847.34   | 0.00       | 309,817.76    | 58,690.22     | 80,560.99    | 23,017.42      | -44,888.19          | 354,7     |
| 00194531   | 50205       | SW Non Tenure<br>Track   | 0.00         | 0.00      | 0.00          | 0.00         | 0.00       | 0.00          | 5,611.02      | 39,277.18    | 11,222.04      | -44,888.20          |           |
| 00165970   | 50205       | SW Non Tenure<br>Track   | 0.00         | 0.00      | 0.00          | 0.00         | 0.00       | 0.00          | 53,079.20     | 41,283.81    | 11,795.38      | 0.01                |           |
|            | A3000       | Payroll Related<br>Costs | 1,343,379.84 | 0.00      | -982,690.39   | 5,280.00     | 0.00       | 355,409.45    | 0.00          | 0.00         | 0.00           | 0.00                | 355,4     |
|            | A4000       | Operating<br>Expenses    | 1,815,146.58 | 0.00      | -377,366.55   | 249,781.96   | 278,000.00 | 909,998.07    | 0.00          | 0.00         | 0.00           | 0.00                | 909,9     |
|            | A7000       | Expense Transfers        | 400,000.00   | 0.00      | -400,000.00   | 0.00         | 0.00       | 0.00          | 0.00          | 0.00         | 0.00           | 0.00                | -         |
|            | Totals      |                          | 8,478,202.15 | 0.00      | -4,980,259.24 | 1 472 697 05 | 278 000 00 | 1 747 245 86  | 108,575.24    | 0.00         | 37,695.90      | -30,231.55          | 1 777 47  |

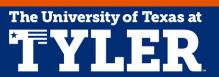

# Managing eForms

The University of Texas at

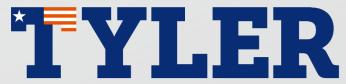

# Managing eForms

#### **View an Existing eForm**

Find and view existing eForms for your department by:

Clicking "eForms" tile from the main menu and then clicking "View Existing Requests" from the side menu

- Search options:
  - Request ID
  - Action Type
  - Status
  - Empl ID or Name
  - Position number, Department, Job Code, etc.
  - Action Reason
  - Request Date

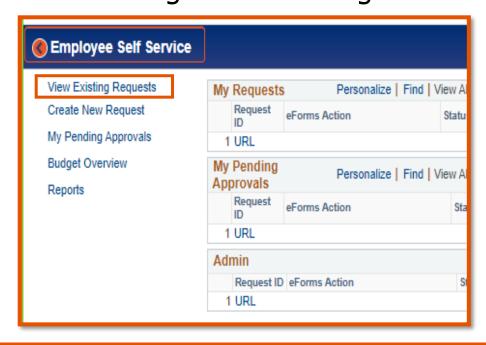

# Managing eForms

#### Copy an eForm

- The copy feature allows users to copy existing Saved or Submitted eForms within your department
  - Note: users will not have the option to copy forms created by requesters outside their department
- Starting from the eForms Action Request page:
  - 1. Enter search criteria & select an eForm
  - 2. At the bottom of the eForm Request, select "Copy"
  - 3. Click "OK" from the message box

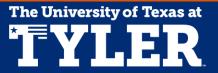

## Workflow

The University of Texas at

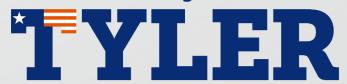

## Workflow

- Workflow is an electronic routing and approval process for eForms
- After a requester submits an eForm, Workflow begins and the eForm routes to pre-defined approvers
- Each workflow stage will contain an individual approver or a group of approvers (e.g., Budget Office, HR, etc.)
- As the request passes through each approval stage, the approver is responsible for:
  - Reviewing and verifying the information
  - Approving the request to move forward to the next stage, denying or returning the request for changes

## **Workflow Notifications**

 Once an eForm has been submitted, an email notification is sent to each approver

| From: eForms@utsystem.edu <eforms@utsystem.edu></eforms@utsystem.edu>                      |
|--------------------------------------------------------------------------------------------|
| Sent: Wednesday, April 14, 2021 5:54 PM                                                    |
| То:                                                                                        |
| Subject: ACTION: eForm Request NEEDS APPROVAL                                              |
| Hello,                                                                                     |
| An eForm Request needs your approval. Please log in and take the appropriate actions here. |
| Action:                                                                                    |
| Request ID:                                                                                |
| Request Date:                                                                              |
| Dept:                                                                                      |
| Position Number:                                                                           |
| Title:                                                                                     |
| Incumbent Name:                                                                            |
| JOBCODE:                                                                                   |
|                                                                                            |

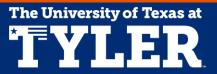

# Managing eForms for Approvers

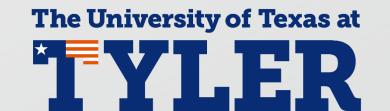

- Requester submits an eForm and then it electronically routes to the appropriate approvers
- Each approver will review the eForm for accuracy
- Once the eForm has been fully reviewed, the approver can complete one of the following:
  - Approve: the form is approved and moves on to the next approver
  - Deny: cancels the request completely and no further action can be taken (comments required)
  - Send Back: the request is sent back to the requester for changes (comments required)

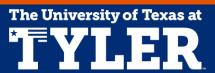

#### "My Pending Approvals"

- Option 1: Click on the link in the email workflow notification
- Option 2: Use the "My Approvals" link on the eForms side menu

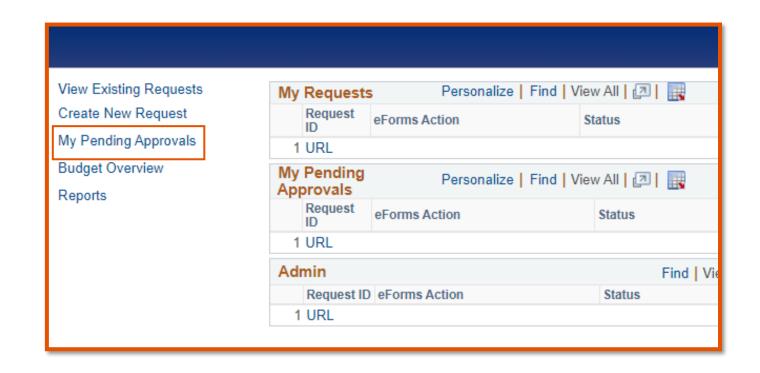

#### Option 1

- Select the link provided in the email notification
- If not logged in already, the approver will be prompted to log into PeopleSoft
- Once logged into the system, the eForm is displayed

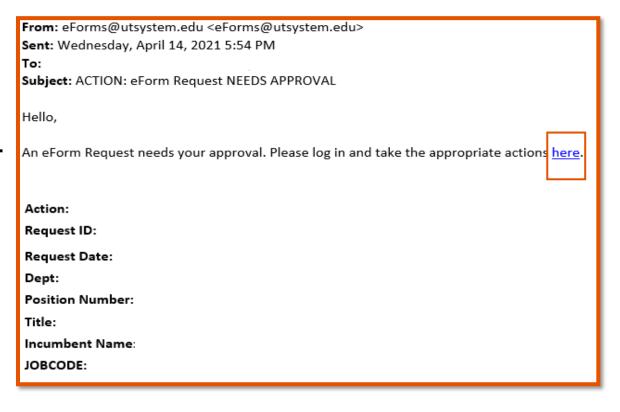

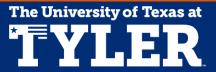

#### Option 2

- Log into PeopleSoft
- From the homepage click the "eForms" tile
- Then click "My Pending Approvals" and a page is displayed with any pending eForms

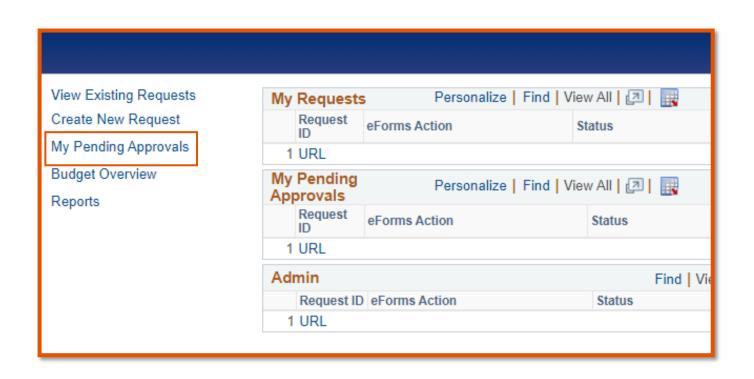

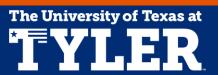

## **Student Workers**

The University of Texas at

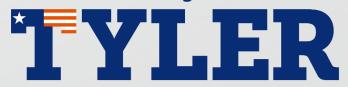

## **Part Time Student Job Codes & Rates**

|          |                     |                                                                | Hourly  | Hourly  | Monthly |                 |
|----------|---------------------|----------------------------------------------------------------|---------|---------|---------|-----------------|
| Job Code | Title               | General Description of Duties                                  | Minimum | Maximum | Minimum | Monthly Maximum |
|          |                     | Perform general office duties including but not limited to     |         |         |         |                 |
|          |                     | answering telephones, typing, filing, and photocopying.        |         |         |         |                 |
|          |                     | Provide clerical support to University employees which may     |         |         |         |                 |
|          |                     | include conducting background research, maintaining            |         |         |         |                 |
|          |                     | records, and/or assisting with special projects related to the |         |         |         |                 |
| 10065    | Undergrad Assistant | department.                                                    | \$7.25  | \$15.00 | N/A     | N/A             |
|          |                     | Work under the direction of faculty for the collection,        |         |         |         |                 |
|          |                     | evaluation, and reporting of research data. Use various        |         |         |         |                 |
|          | Undergrad Research  | equipment, materials, and methods to accurately perform        |         |         |         |                 |
| 10066    | Assistant           | research. Position may require travel.                         | \$7.25  | \$15.00 | N/A     | N/A             |
|          |                     | Responsible for assisting faculty and other University         |         |         |         |                 |
|          |                     | personnel with complex clerical and/or administrative          |         |         |         |                 |
| 10067    | Graduate Assistant  | assignments. Duties may include grading.                       | \$7.25  | \$20.00 | N/A     | N/A             |
|          |                     | Perform general office duties including but not limited to     |         |         |         |                 |
|          |                     | answering telephones, typing, filing, and photocopying.        |         |         |         |                 |
|          |                     | Provide clerical support to University employees which may     |         |         |         |                 |
|          |                     | include conducting background research, maintaining            |         |         |         |                 |
|          |                     | records, and/or assisting with special projects related to the |         |         |         |                 |
| 10076    | Workstudy Student   | department.                                                    | \$7.25  | \$15.00 | N/A     | N/A             |

#### **Part Time Student Job Codes & Rates Continued**

|          |                             |                                                                  | Hourly  | Hourly  | Monthly    |                 |
|----------|-----------------------------|------------------------------------------------------------------|---------|---------|------------|-----------------|
| Job Code | Title                       | General Description of Duties                                    | Minimum | Maximum | Minimum    | Monthly Maximum |
|          | ĺ                           | Responsible for assisting faculty with a research                |         | •       |            | ĺ               |
|          |                             | project/agenda. The research project/agenda must be faculty-     |         |         |            |                 |
|          |                             | supervised. The duties may involve data                          |         |         |            |                 |
|          | Graduate Research           | collection/processing, writing, editing, library research,       |         |         |            |                 |
| 10064    | Assistant                   | and/or science lab work.                                         | N/A     | N/A     | \$1,993.00 | \$3,943.00      |
|          |                             | Responsible for assisting 1 or more faculty members with         |         |         |            |                 |
|          |                             | teaching and other activities related to the course. The action  |         |         |            |                 |
|          | Graduate Teaching           | form must indicate that the graduate assistant is not            |         |         |            |                 |
| 10069    | Assistant                   | instructor of record (IOR).                                      | N/A     | N/A     | \$1,795.00 | \$4,102.00      |
|          |                             | Responsible for assisting faculty with a research                |         |         |            |                 |
|          |                             | project/agenda. The research project/agenda must be faculty-     |         |         |            |                 |
|          |                             | supervised. The duties may involve data                          |         |         |            |                 |
| 10070    | Doctoral Research Assistant | collection/processing, writing, editing, library research,       | N/A     | N/A     | \$2,340.00 | \$4,853.00      |
|          |                             | May be assigned to one or both of the following: (a) primary     |         |         |            |                 |
|          |                             | classroom teaching (instructor of record or IOR) of at least 1   |         |         |            |                 |
|          |                             | formally organized course involving serving as instructor of     |         |         |            |                 |
|          |                             | record, assigning final grades, holding office hours, and/or     |         |         |            |                 |
|          |                             | participating in systematic in-service training; (b) assisting 1 |         |         |            |                 |
|          | Doctoral Teaching Assistant | or more faculty members with teaching and other activities       |         |         |            |                 |
| 10071    | Instructor Of Record        | related to the course.                                           | N/A     | N/A     | \$2,308.00 | \$4,487.00      |
|          |                             |                                                                  |         |         |            |                 |

#### Part Time Student Job Codes & Rates Continued

|          |                             |                                                                  | Hourly  | Hourly  | Monthly    |                 |
|----------|-----------------------------|------------------------------------------------------------------|---------|---------|------------|-----------------|
| Job Code | Title                       | General Description of Duties                                    | Minimum | Maximum | Minimum    | Monthly Maximum |
|          |                             | Responsible for assisting 1 or more faculty members with         | )       |         | <u>'</u>   | '               |
|          |                             | teaching and other activities related to the course. The         |         |         |            |                 |
| 10072    | Doctoral Teaching Assistant | graduate assistant is not instructor of record (IOR).            | N/A     | N/A     | \$2,308.00 | \$4,487.00      |
|          |                             | May be assigned to one or both of the following: (a) primary     |         |         |            |                 |
|          |                             | classroom teaching (instructor of record or IOR) of at least 1   |         |         |            |                 |
|          |                             | formally organized course involving serving as instructor of     |         |         |            |                 |
|          |                             | record, assigning final grades, holding office hours, and/or     |         |         |            |                 |
|          | Graduate Teaching           | participating in systematic in-service training; (b) assisting 1 |         |         |            |                 |
|          | Assistant - Instructor Of   | or more faculty members with teaching and other activities       |         |         |            |                 |
| 10073    | Record                      | related to the course.                                           | N/A     | N/A     | \$1,795.00 | \$4,102.00      |

# **UT Tyler Policy**

• Click to see the <u>UT Tyler Graduate Assistantship Policy</u> for definitions, requirements, and more related to hiring graduate student workers.

#### UT TYLER GRADUATE ASSISTANTSHIP POLICY

#### GENERAL

The following policy addresses issues ranging from eligibility, appointment processes, work assignment, oversight, and evaluation of graduate assistants. A full-time graduate student may not work or be paid under any employment classification at UT Tyler other than Graduate Assistant, Graduate Research Assistant or Graduate Teaching Assistant. In addition, principal investigators should include payment of stipends and tuition for Graduate Research Assistants in all grant proposals, unless prohibited by the granting agency.

# Office of Research and Scholarship

Please contact the Office of Research and Scholarship with questions/concerns regarding research related eForms and HR for all other eForm questions. Additional synchronous training is available for all faculty and staff by contacting <a href="mailto:research@uttyler.edu">research@uttyler.edu</a> or (903)565-5858. Additional asynchronous training is available on the ORS <a href="mailto:Faculty Development Workshops">Faculty Development Workshops</a> website.

Humanresources@uttyler.edu

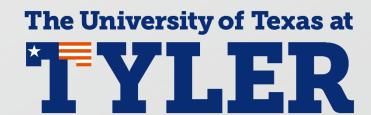